Esta guía pretende mostrar al alumno como va quedando la interface del moodle a medida que van subiendo los archivo de cada consigna. Esto es importante por que si no están en el moodle los archivos NO se corrigen.

EL ALUMNO DEBE SUBIR DOS ARCHIVOS SEPARADOS. UN ARCHIVO PARA CADA CONSIGNA!. EN CADA CONSIGNA SUBE EL ARCHIVO .py QUE CODIFICÓ PARA ESA CONSIGNA.

Antes de subir el código a cada pregunta el alumno verá esto:

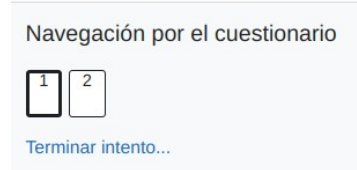

Luego de subir el 1er archivo del primer ejercicio:

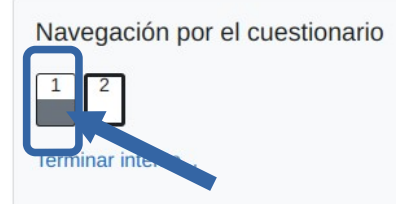

Luego de subir el 2do archivo

Navegación por el cuestionario

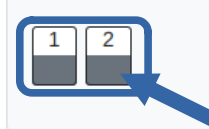

En la parte central vería algo como:

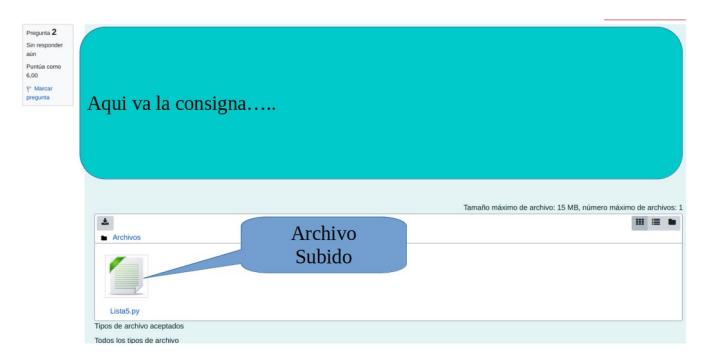

En el final va a tener que enviar todo y terminar.

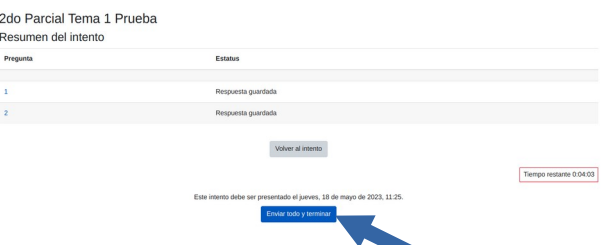

Luego de enviar van a poder ver sus archivos en tanto y en cuanto el cuestionario esté visible en el Moodle. El cuestionario dejará de estar visible cuando esté algún grupo rindiendo, en ese momento SOLO el cuestionario del grupo que está rindiendo podra ver el cuestionario.